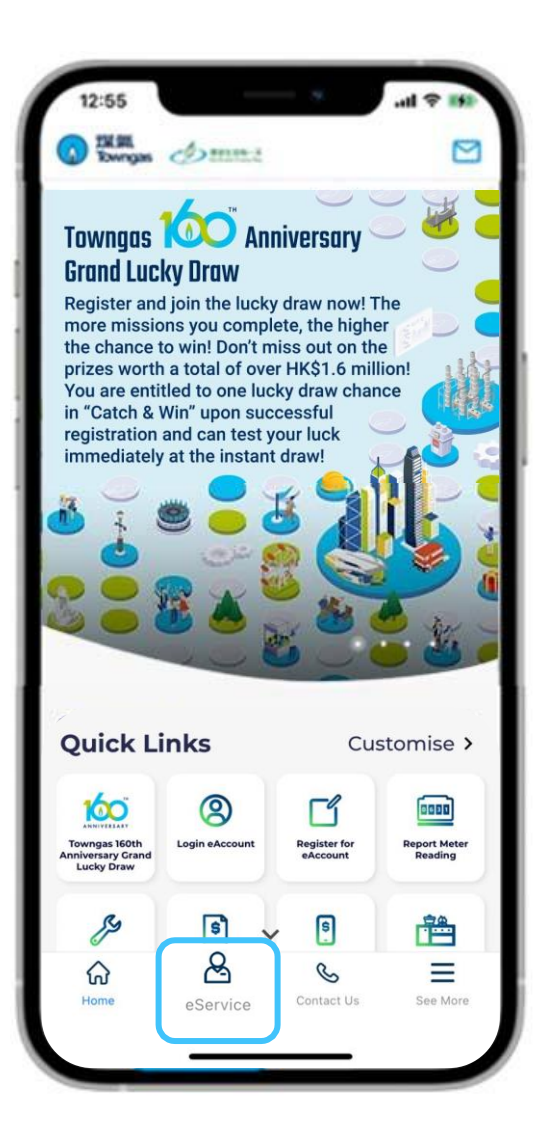

1. Select "**eService**" from the bottom menu of the app.

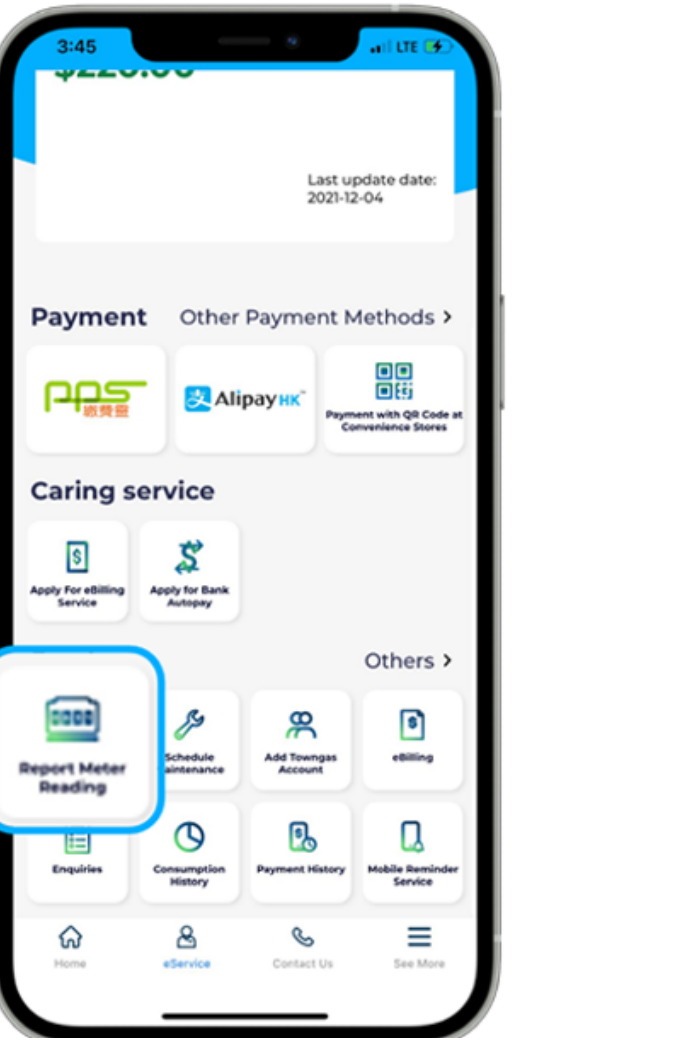

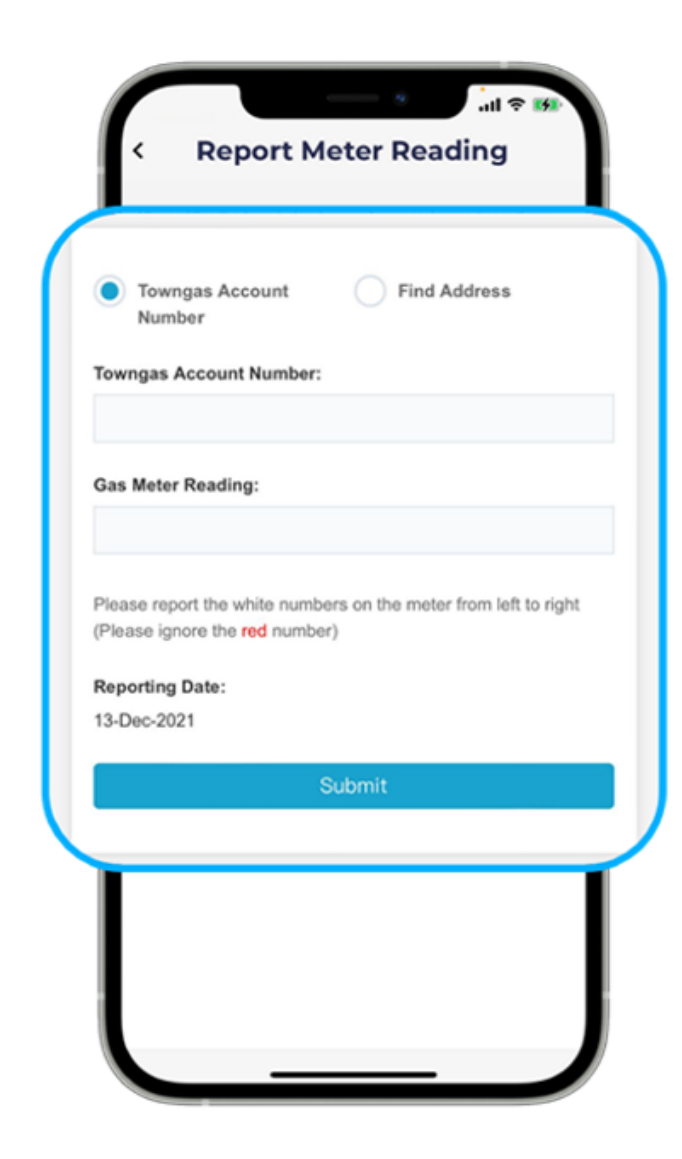

2. Select "**Report Meter Reading**", then fill in your gas meter reading and click "**Submit**".